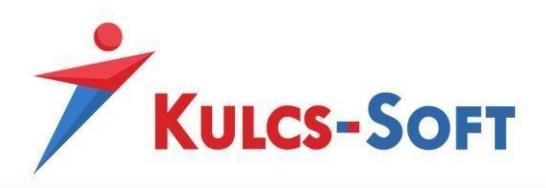

## Kiszedési lista ismertetése:

A fejlesztés megvalósításával, a szoftverben egy úgynevezett Kiszedési bizonylat kiállítására van lehetősége a felhasználónak.

A fejlesztés aktiválása után a szoftver Készletkezelés menüpontja alatt jelenik meg két új almenüpont Kiszedési lista és Kiszedési bizonylatok listája néven:

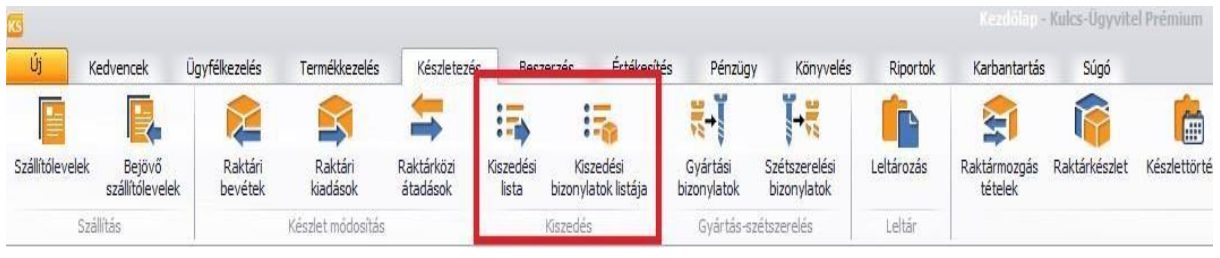

A Kiszedési lista almenüpont alatt megjelenítésre került minden olyan mentett vevői rendelés, aminek a státusza teljesíthető. A következő státusszal rendelkező rendelések jelennek meg tételesen:

- Nyitott
- Részben teljesített
- Részben szállítva
- Díjbekérő készítve

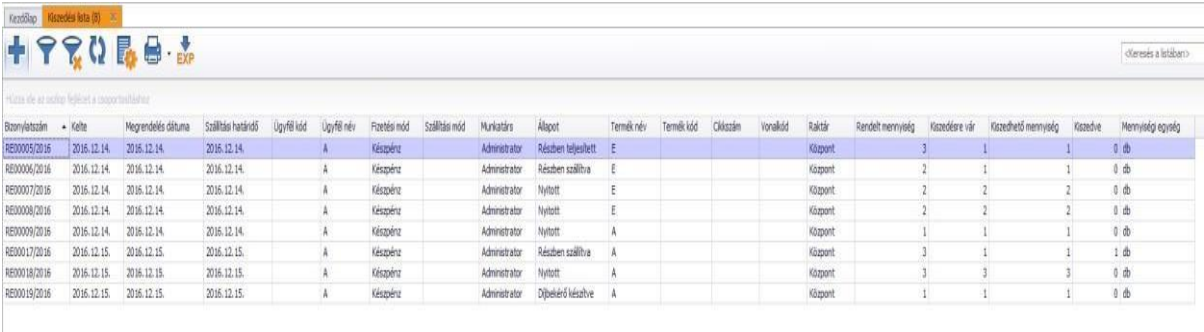

A listában látható a vevői rendelésre felrögzített mennyiség (Rendelt mennyiség), a kiszedésre váró mennyiség (Kiszedésre vár), a termék szabad készlete (Kiszedhető mennyiség) és a lezárt kiszedési bizonylatra felrögzített mennyiség (Kiszedve).

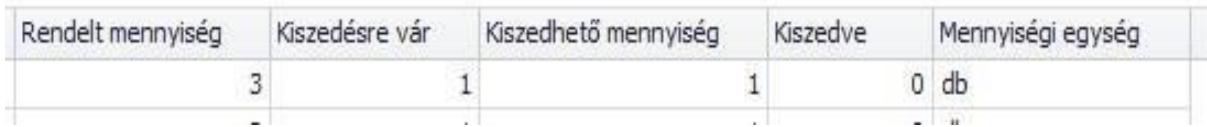

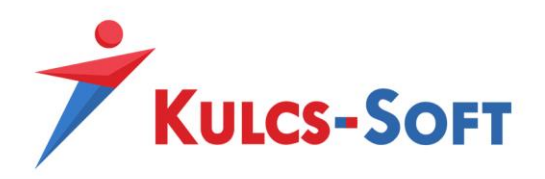

A Kiszedési listában található rendelések kijelölésével indítható az új Kiszedési bizonylat készítése:

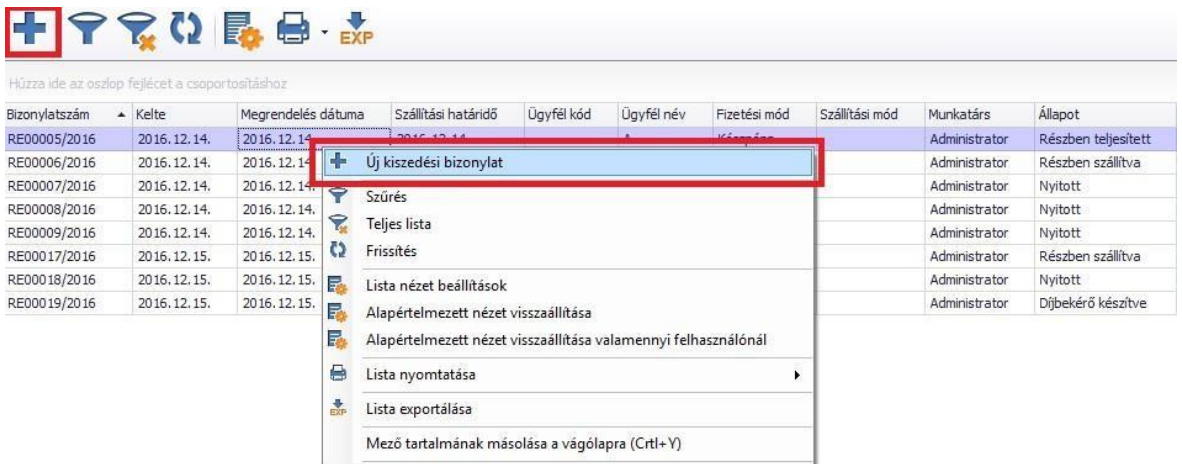

Több rendelésből is lehet 1 kiszedési bizonylatot készíteni, abban az esetben, ha a kijelölt rendeléseken ugyanaz az ügyfél szerepel. Amennyiben nem ugyanaz az ügyfél, abban az esetben a szoftver figyelmezteti a felhasználót a következő üzenettel:

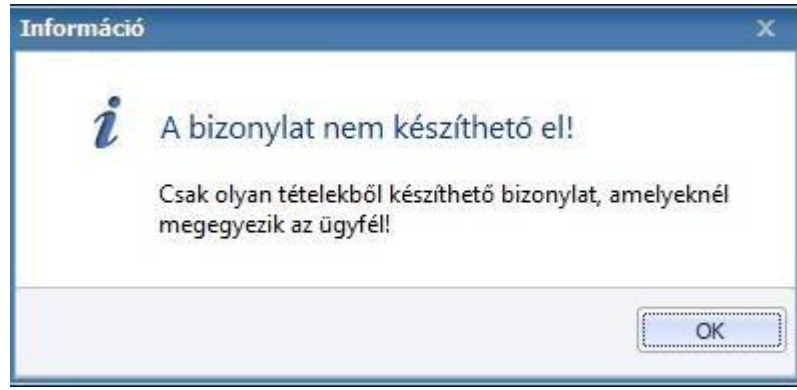

A kiszedési bizonylat a következő adatokat tartalmazza:

- Cégprofil
- Vevő, vevő kód, vevő cím, szállítási cím
- Kelte dátum
- Lezárás dátuma
- Raktár
- Tétel adatok (megnevezés, termék kód, cikkszám, vonalkód, raktár, mennyiség, kiszedve, mennyiségi egység)
- Termék egyed adatok
- Alsó, felső megjegyzés
- Kapcsolódó bizonylatok

• • •

ļ

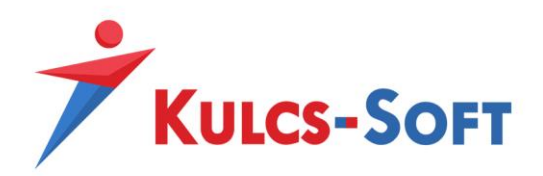

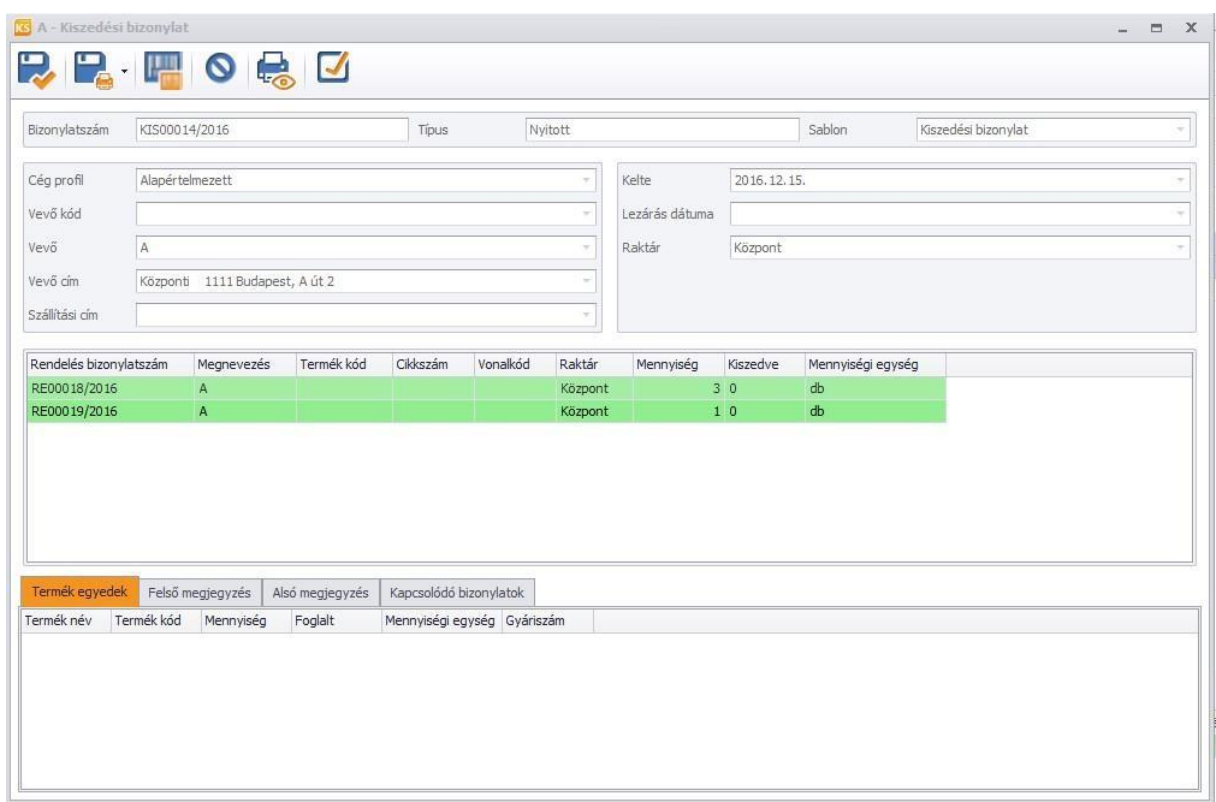

A rendelésekből elkészített kiszedési bizonylatra a Kiszedhető mennyiség oszlopban található érték fog automatikusan átkerülni a kiszedési bizonylaton található mennyiség mezőbe.

A kiszedve oszlop mennyisége manuálisan illetve a vonalkódgyűjtő funkció használatával is feltölthető.

A vonalkódgyűjtő ablakot a következő ikon segítségével lehet előhívni:

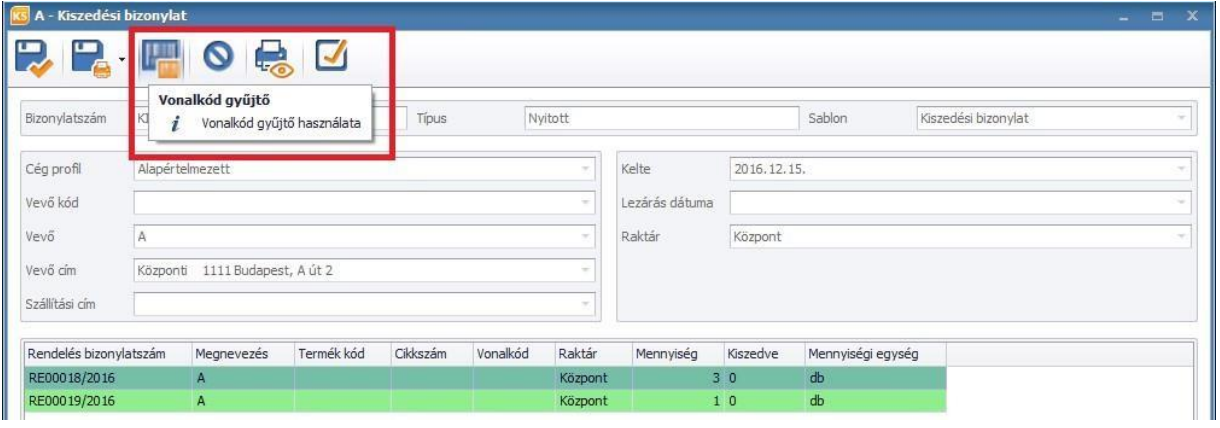

A kiszedve oszlopba csak a rendelésen található mennyiségtől kevesebbet (rész kiszedés) vagy a rendelésen található mennyiséggel egyenlő készletet lehet felgyűjteni.

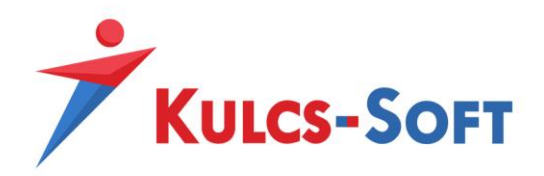

Amennyiben a megengedettnél nagyobb mennyiséget rögzítünk fel vonalkód gyűjtő segítségével a kiszedési bizonylatra, abban az esetben a szoftver egy figyelmeztető üzenetet generál, ami a következő:

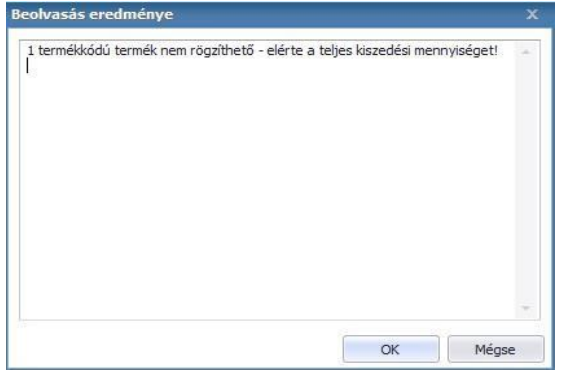

Ha nem a teljes mennyiség került kiszedésre, abban az esetben a kiszedési bizonylaton zöld sorral jelöljük azokat a tételeket, ahol nem lett elérve a teljes kiszedési mennyiség:

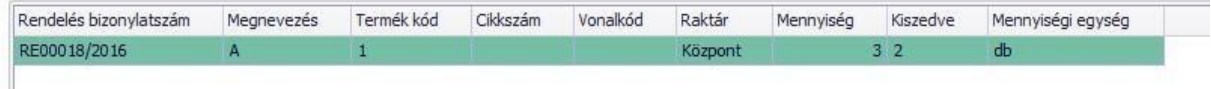

Ezenkívül részkiszedéseknél a kiszedési bizonylat lezárásakor is figyelmeztetjük a felhasználót:

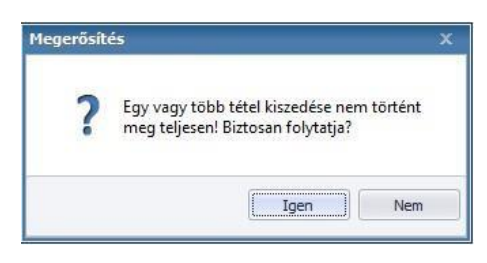

A kiszedési bizonylatok lezárására a Kiszedési bizonylatok listájában van lehetősége a felhasználónak a következő gombok használatával:

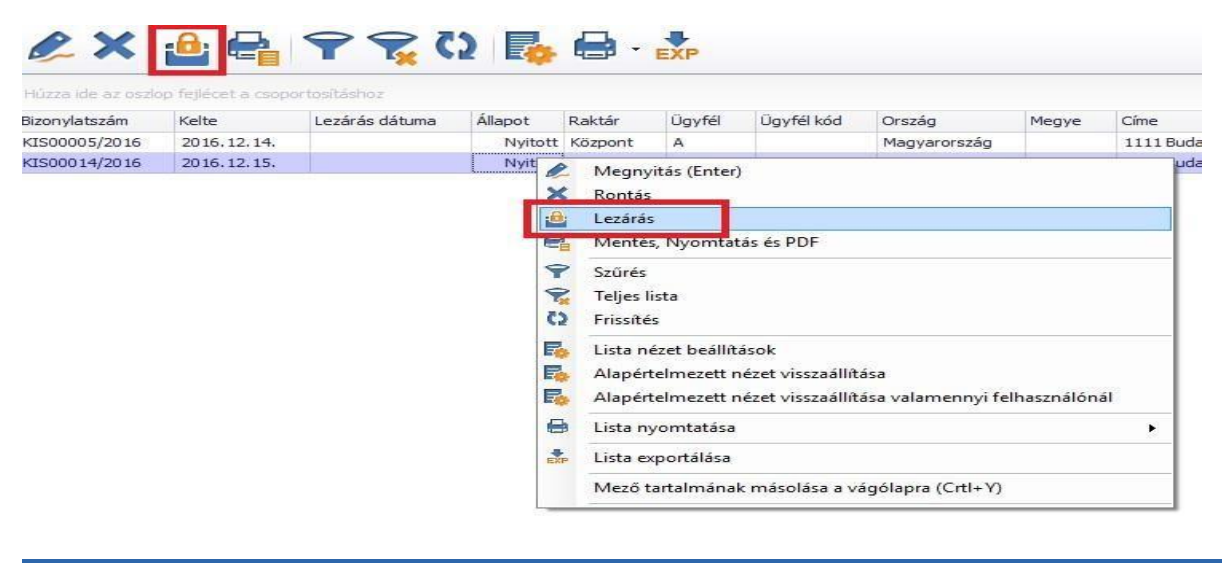

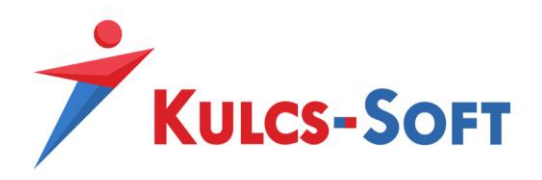

Amennyiben a vevői rendelésen megadásra került a termékhez tartozó termék egyed, abban az esetben a kiszedési bizonylaton ez az információ egy külön színnel kerül megjelenítésre a termékegyed kiválasztó ablakban. Például:

A vevői rendelésemen megadtam a GYSZ9 gyáriszámmal rendelkező terméket:

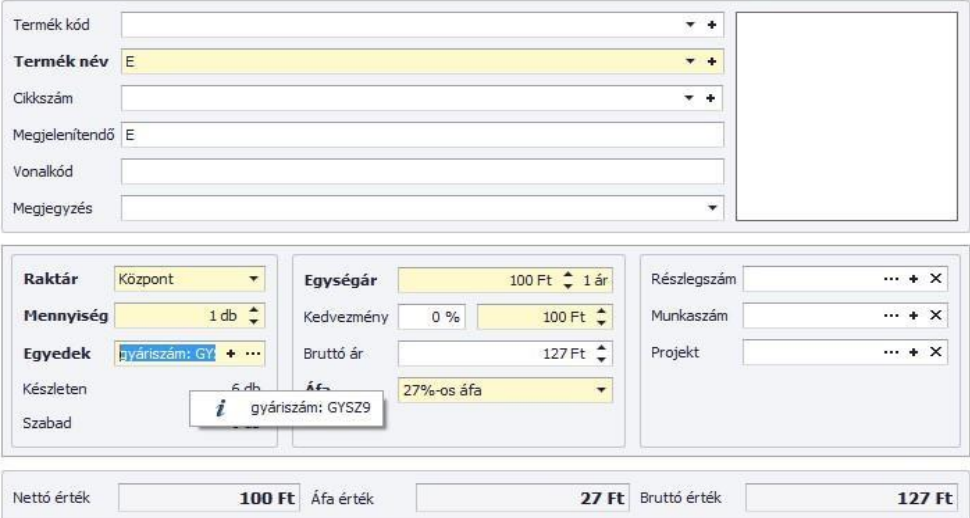

A rendelésből elkészített kiszedési bizonylaton, termékegyed megadásakor sárga színnel jelöljük, hogy melyik gyáriszámot használtuk fel a rendelésen:

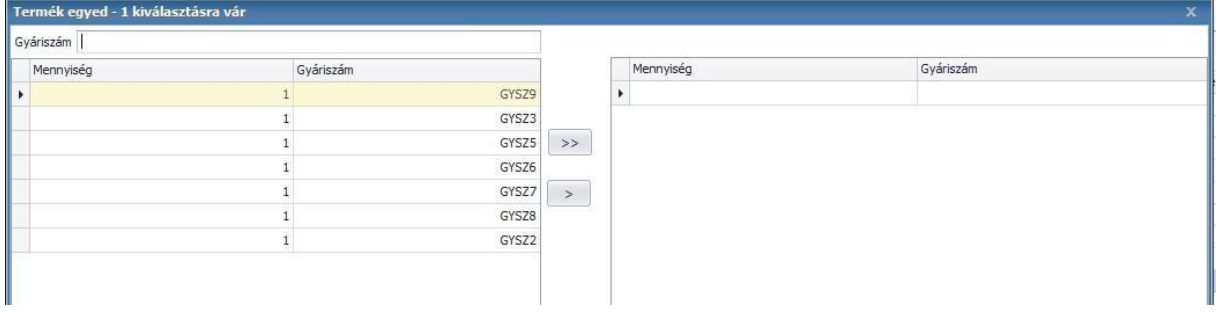

Ha nem a rendelésre felrögzített termék egyed kerül kiválasztása, a program figyelmeztető üzenettel jelzi a téves termék egyed választást:

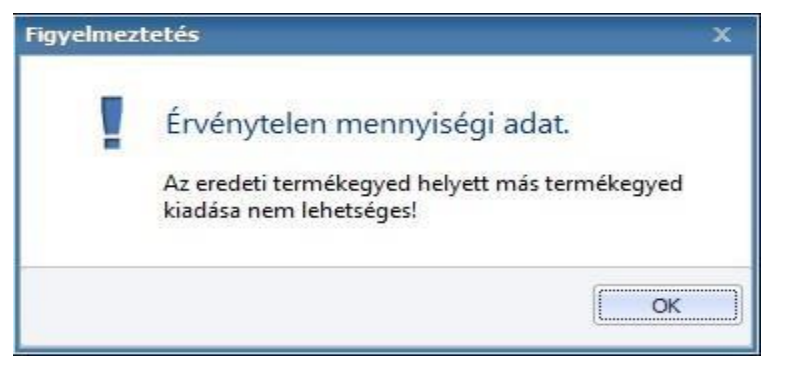

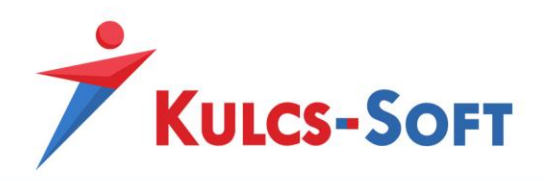

A vevői rendelésre felrögzítettem 3 db terméket, amiből 1 db termék egyeddel rendelkezik, 2 db pedig egyed nélküli:

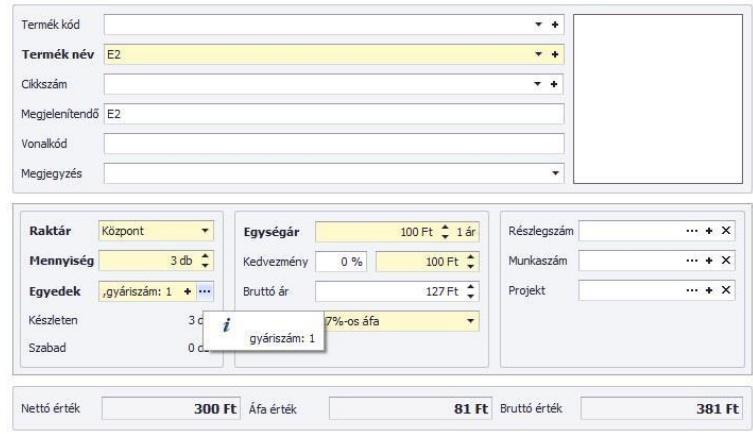

Amennyiben ebből a rendelésből kiszedési bizonylatot készítünk, abban az esetben a kiszedési bizonylaton a következő jelölést alkalmazzuk:

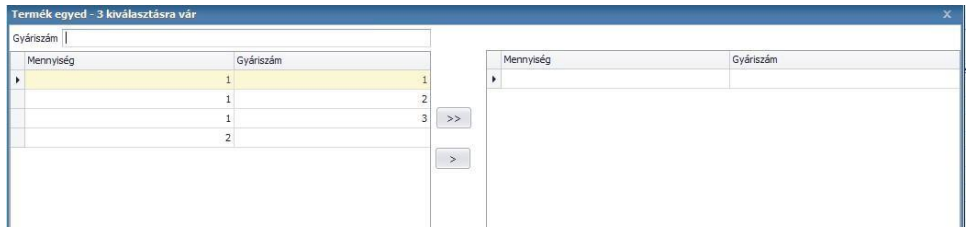

Megjelöljük sárga színnel azt az egyedet, ami a vevői rendelésen rögzítésre került. Ezt az egyedet mindenképpen fel kell gyűjteni a kiszedési bizonylatra. Ellenkező esetben a szoftver jelzi, hogy ezt a termék egyedet nem lehet cserélni.

A 2 db egyed nélküli terméket szabadon "le tudjuk cserélni" a listában található termék egyedekre, amennyiben ezek nem kerültek fel egy másik kiszedési bizonylatra.

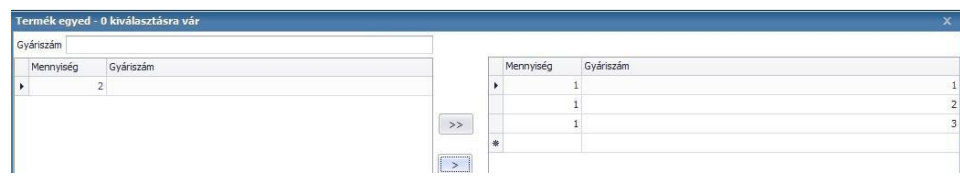

• • •

 $\parallel$ 

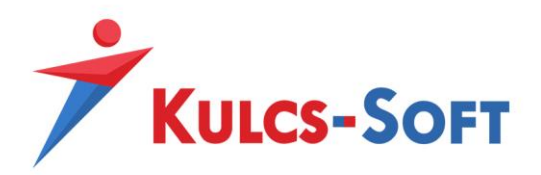

Természetesen a vevői rendelésre egyed nélkül rögzített termékekhez nem kötelező a kiszedési bizonylaton termék egyedet megadni, ezért lehet alkalmazni a következő kiszedési metódust is:

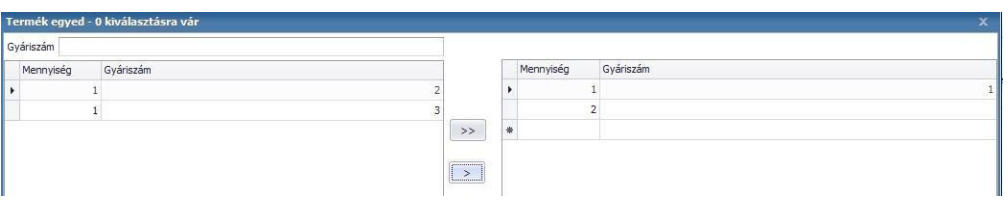

A termék egyedek megadása után a kiszedési bizonylatokon mentés után is megváltoztatható a termékekhez tartozó termék egyed (kivéve, ha a termék egyed már a vevői rendelésen meg lett adva). A kiszedési bizonylat lezárása után a termék egyedek sem változtathatók meg.

A kiszedési bizonylatok lezárása esetén a felrögzített mennyiségek átvezetésre kerülnek a vevői rendelés lista tételeihez. Ezeket ellenőrizni lehet a vevői rendelés lista alatt található Tételek grid, Kiszedve oszlopában:

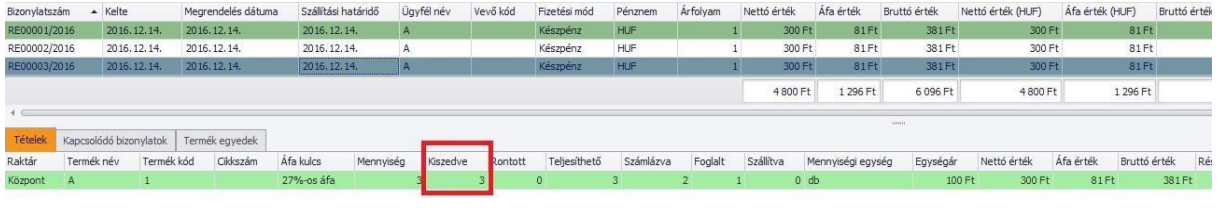

Addig nem kerül be ide adat, amíg a kiszedési bizonylat nyitott státuszban van.

Lehetőség van arra is, hogy a kiszedési bizonylatok rontásra kerüljenek. Ezt szintén a kiszedési bizonylatok listája lekérdezéséből lehet elérni a következő gombok segítségével:

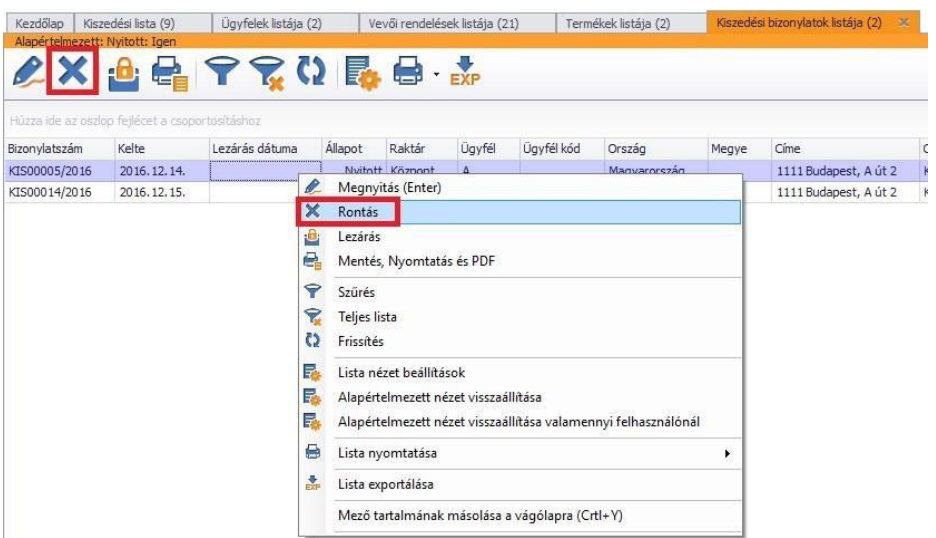

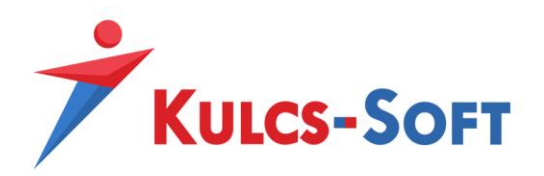

A rontás után a Kiszedési bizonylat Rontott státuszt fog kapni, ami az állapot oszlopban kerül feltüntetésre:

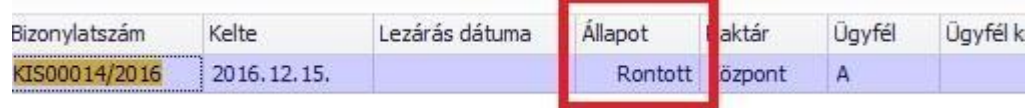

Rontott kiszedési bizonylatok lezárására nincs lehetőség, erre a szoftver is figyelmeztető üzenetet küld:

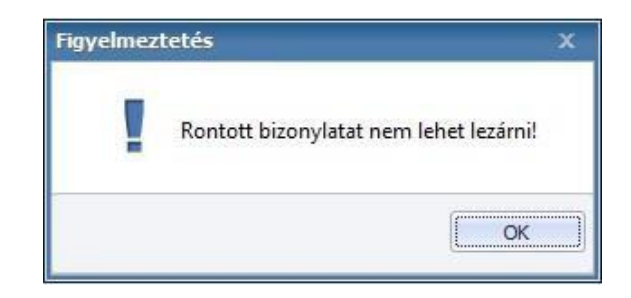

A kiszedési bizonylatok rontására abban az esetben van lehetőségünk, ha a kiszedési bizonylathoz tartozó vevői rendelésből nem készítettünk más bizonylatot (pl. számlát, szállítólevelet). Ha a rendelés tovább lett bizonylatolva, abban az esetben csak akkor lehet a kiszedési bizonylatot rontani, ha a vevői rendeléshez tartozó bizonylatok sztornózásra kerülnek.

Amennyiben egy vevői rendelésből rész szállítólevél/számla készül, abban az esetben a kiszedési bizonylatra csak az a mennyiség fog átkerülni, ami a vevői rendelésen teljesíthetőként szerepel (tehát nem szerepel semmilyen készletmozgató bizonylaton).

Például:

A vevői rendelésen szereplő 3 tételből 2 db számlázára került:

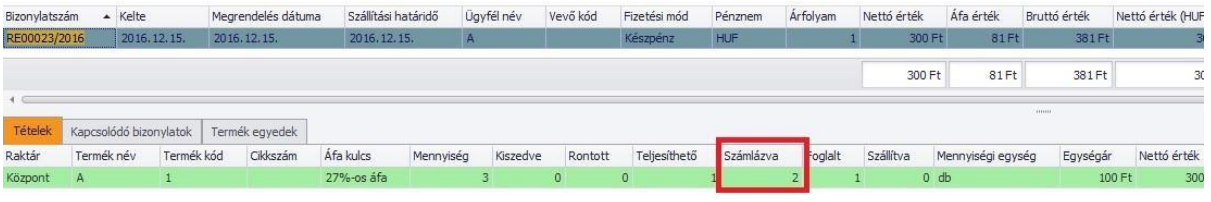

Ebben az esetben a vevői rendelésből készített kiszedési bizonylatra, csak az az 1 db lesz kiszedhető, ami még nem került át készletmozgató bizonylatra:

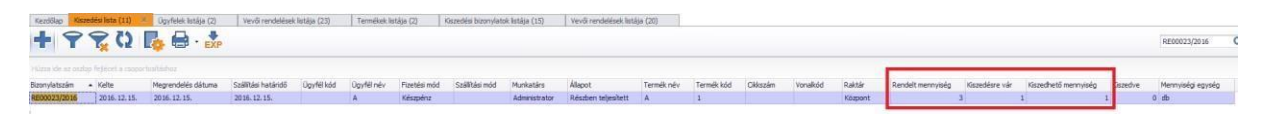

Ha egy vevői rendeléshez készült kiszedési bizonylat és ez a kiszedési bizonylat lezárásra került, a vevői rendelésből készített bizonylatokra, csak az a mennyiség fog átkerülni, ami a kiszedési bizonylaton kiszedésre került. Tehát teljes kiszedésnél a teljes mennyiség átkerül a kapcsolódó bizonylatra, rész kiszedésnél viszont csak az a mennyiség bizonylatolható tovább, ami a kiszedési bizonylaton fel lett tüntetve.

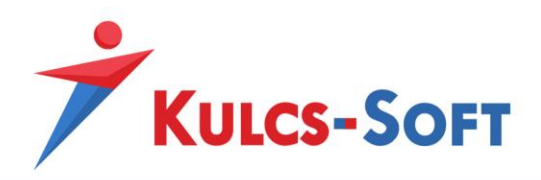

Egy rendelés bizonylatból lehet több kiszedési bizonylatot is indítani. Amennyiben a rendelésből elkészített kiszedési bizonylaton rész kiszedést alkalmazunk, abban az esetben a kiszedési bizonylat lezárása után a rendelésen fennmaradó teljesíthető tételekre új kiszedési bizonylatot lehet készíteni.

Ha a vevői rendeléshez tartozik egy kiszedési bizonylat, ami Nyitott státusszal rendelkezik, addig nem lehet a rendelésből új kiszedési bizonylatot készíteni, amíg az első bizonylat lezárásra nem kerül. Erre figyelmeztet is a szoftver:

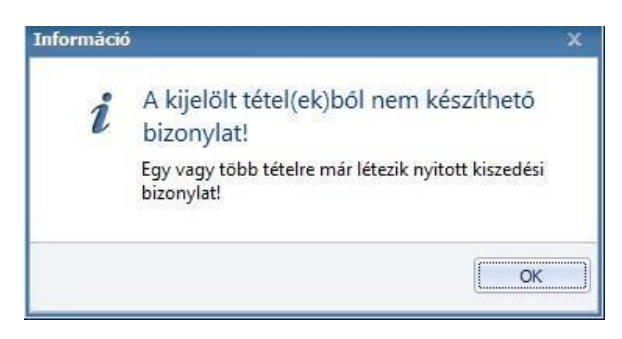

A bizonylatlisták alatt található Kapcsolódó bizonylatok griden feltüntetjük, hogy melyik rendeléshez, melyik kiszedési bizonylat tartozik, valamint azt is, hogy adott kiszedési bizonylat, melyik rendelés alapján került kigyűjtésre.

A vevői rendelés listában ez így néz ki:

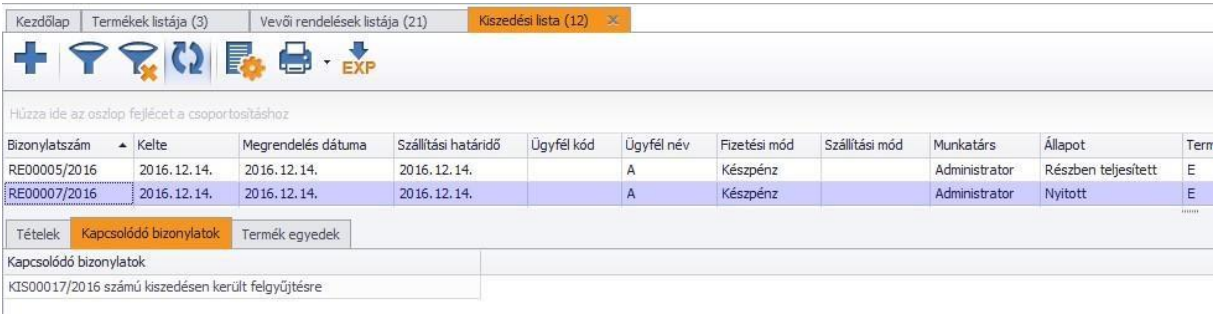

A kiszedési bizonylatok listájában amíg nincs lezárva a kiszedési bizonylat:

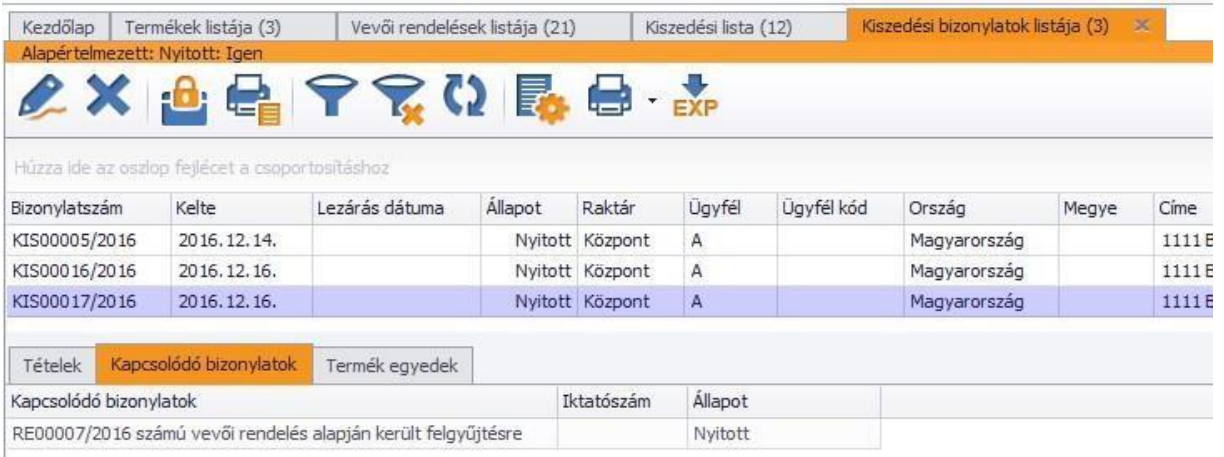

A kiszedési bizonylatok listájában, ha lezárásra került a kiszedési bizonylat:

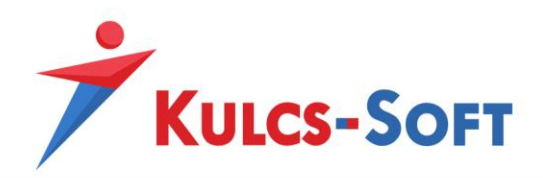

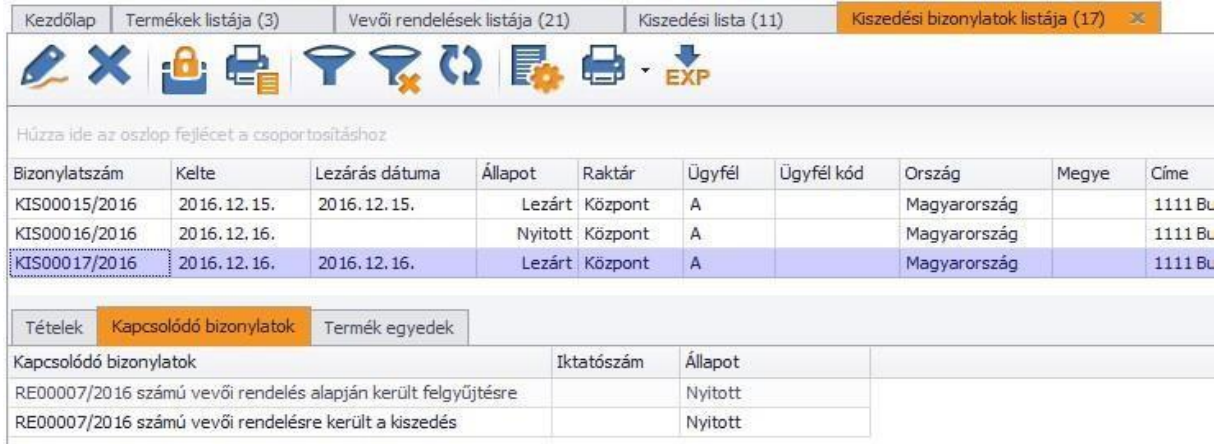

Amennyiben egy vevői rendelésből kiszedési bizonylat készült, úgy a rendelés nem módosítható tovább. Ha erre szükség van, akkor a kiszedési bizonylat rontása után lehetséges (ha nem készült egyéb bizonylat a vevői rendelésből).